## 1.Log into Clever.

2.Scroll down to Library Resources (District) and click on Sora by OverDrive.

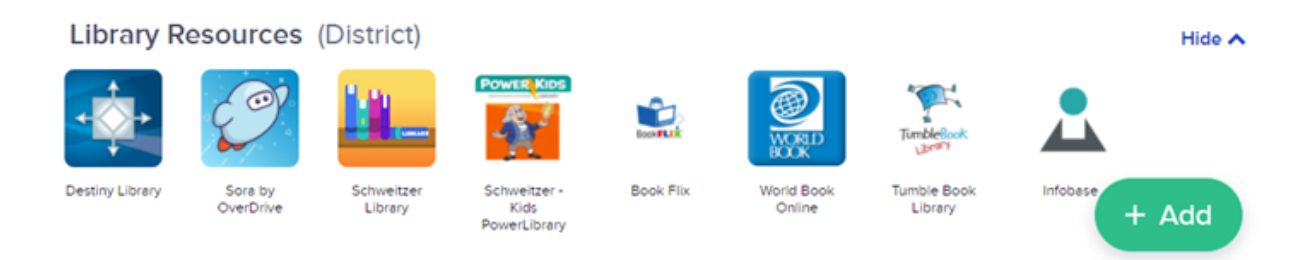

## 3.Click on "My school is Neshaminy School District".

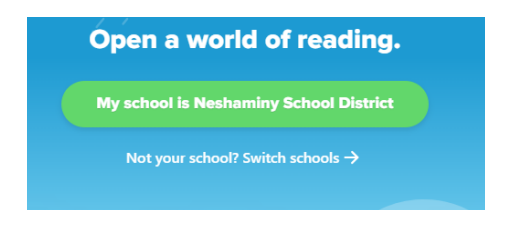

4.Click on "Sign in Using Neshaminy School District".

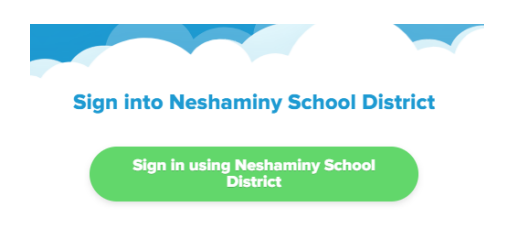

5. When prompted for your Username and Password:

**Teachers**- enter your badge/employee number for both username and password fields **Students**- enter Neshaminy credentials - 6 digit student number for username and regular password

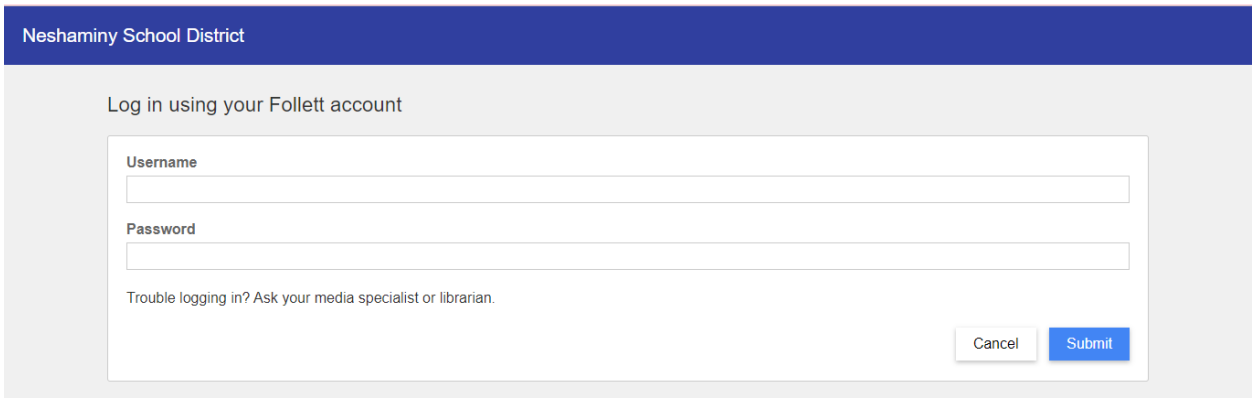